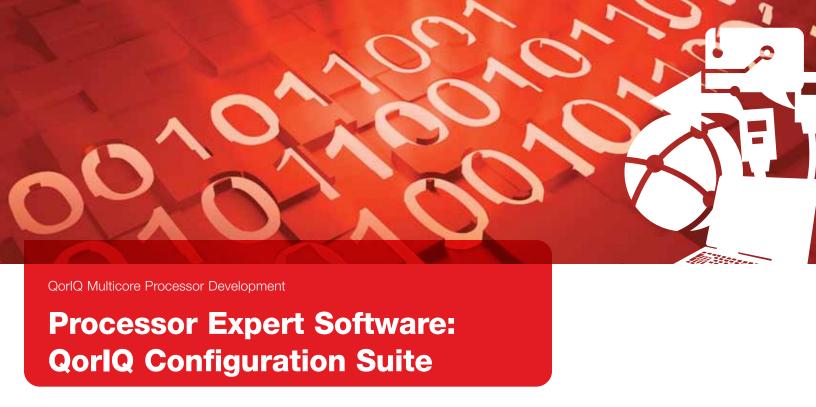

# Streamline board bring-up time

#### Overview

The QorlQ configuration suite is an Eclipsebased toolset for configuring QorlQ processors to a known working state from silicon reset to avoid the typical board bring up issues that exist in most complex applications with custom hardware designs. This tool suite is implemented as a set of components, each of which knows the details of the silicon control registers, configuration specifics, muxing rules and the necessary value ranges of all the configuration properties. Leveraging Processor Expert software as a framework for these embedded components makes it easy to align tools with new silicon products and support upgraded models. Processor Expert software, and therefore the QorlQ configuration suite, is designed as a set of plug-ins that function within a standard Eclipse environment, such as CodeWarrior Development Studio.

# QorlQ Configuration Suite User Interface

Users will create a QorlQ configuration project that defines all imported and generated configuration files (and/or source code) so that a version control system can be used. A simple wizard is used to select basic configuration values and to define default settings. The Component Inspector window is used to modify each property. Each property is automatically evaluated to help ensure that the values are correct and consistent with each other. Each tool has a set of criteria that is applied to help ensure the configuration set

is properly defined, including checks with the other tools for consistent configuration of the QorlQ silicon product. Each component generates output in the form necessary for configuration (PBL data in hex format, DDR configuration source code for u-boot, fmc xml data, device tree source files for dts, and so forth). Every tool and property has tool tip style documentation aligned with the product manuals.

The QorlQ configuration suite supports a continually growing number of QorlQ processors. For a current list of devices, visit freescale.com/QCS.

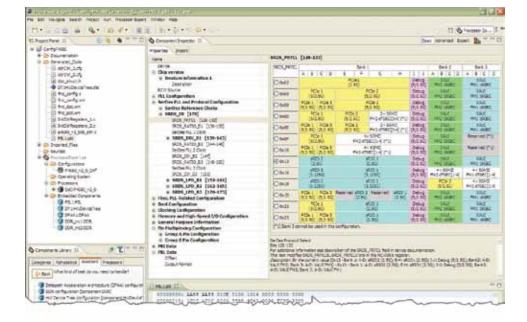

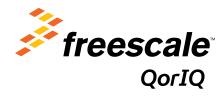

The QorlQ configuration suite allows developers to:

- Configure the preboot loader: The preboot loader tool (PBL) supports the bit field settings of the QorlQ reset control word (RCW) and variable length PBI commands for establishing configuration from reset of the SoC. The PBL tool wizard supports either importing an existing configuration or defining a configuration based on preset values as defined in the QorlQ manuals. Import and export can be in various forms, including memory dumps and u-boot files.
- Configure DDR memory: The QorlQ DDR memory controllers are vastly configurable, which leads to a nearly infinite combination of settings possible. Consequently, the DDR configuration tool supports the criteria and conditional testing to help ensure a valid configuration of all settings. Based on internal configuration worksheets, this tool can save days in debug mode. The DDR configuration wizard asks the standard DDR data sheet questions and builds a valid set of configuration settings which can be calibrated for an optimal solution, all while knowing that the tool will show conflicts.
- · Create and modify device trees: Hardware, device trees are used by u-boot and our Linux® board support packages to define the device configuration to the Linux drivers. These device trees allow more data-driven support for custom hardware offering ease in configuration and set up. Until now, device trees were edited using XML editors with no knowledge of possible element details and no concept of leaf node references, making for a very time consuming and error-prone process. The QorlQ configuration suite V2.0 or later is designed to include a comprehensive XML editor and graphical representation of the device tree for GUI management and intelligent editing. Trees can be imported and exported from the editor and edited simultaneously in XML and the graphical view.

## **QorlQ Configuration Suite vs. Device Initialization**

| Feature                 | QorlQ Configuration Suite | Device Initialization                                                                        |
|-------------------------|---------------------------|----------------------------------------------------------------------------------------------|
| Easy-to-use GUI         | Yes                       | Modify data files and C code to function based on reference manual parameters                |
| Built in knowledge base | Yes                       | Read the QorlQ reference manuals (more than 6,000 pages)                                     |
| Generated code          | Yes                       | Use the generated code in production software or as a teaching aid and example configuration |

- Define data path and DPAA configuration: Netcomm customers think in terms of data flow charts to define IP frame flow from hardware port to software portal, so why not configure the DPAA accelerator in a more convenient method? Currently, developers are asked to edit an XML representation of the data path and compile the XML using the fmc tool to generate API calls or write C source code to configure the accelerator. This configuration tool allows developers to use a data flow charting system to generate the C calls to software drivers for configuring the DPAA. The tool is complimentary to the SDK and NCSW software releases supporting QorlQ processors and adds an easy-to-learn user interface to the incredibly powerful data path accelerator. The QorlQ configuration suite V2.0 or later is designed to include this data path graphing tool for configuring the DPAA from port to portal.
- Redefine configuration for custom hardware, Freescale development systems and evaluation boards provide a good starting point for development. When faced with reconfiguring the system to custom hardware, the QorlQ configuration suite fully supports importing the existing software

configuration and allows developers to define the unique characteristics of custom hardware devices, helping to ensure a properly configured solution. The tools support reconfiguration using a visual interface with feedback and instantaneous property checks for completeness/ consistency. They are designed to provide the fastest path to configure the software for custom hardware designs and calibrate the solution to function optimally.

#### **Getting Started**

The QorlQ configuration suite is supported by Eclipse software V3.5 or later. Install an Eclipse-based tool before installing the QorlQ configuration suite. Current users of CodeWarrior V10.0 or greater or other Eclipse-based tools are ready to install the QorlQ configuration suite. Visit eclipse.org to download the Eclipse C/C++ toolset (V3.5 or later) before installing the QorlQ configuration suite.

The QorlQ configuration suite is available via a free moderated download at

freescale.com/QCS.

### For more information, visit freescale.com/QCS

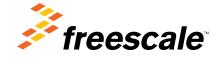

Freescale, the Freescale logo, CodeWarrior and QorlQ are trademarks of Freescale Semiconductor, Inc., Reg. U.S. Pat. & Tm. Off. Processor Expert is trademark of Freescale Semiconductor, Inc. All other product or service names are the property of their respective owners. © 2011 Freescale Semiconductor, Inc

Document Number: QORIQCONSTEFS / REV 0